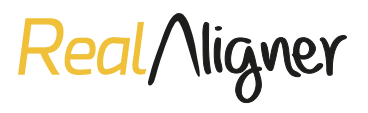

# **INSTRUCCIONES TOMA DE REGISTROS PARA ORTODONCIA INVISIBLE**

## **ESCANEO DIGITAL**

La toma de impresiones (digitales y/o analógicas) es pate de la información imprescindible para planear los casos y fabricar los alineadores invisibles, esto junto a las fotografías y radiografías del paciente, proporcionan datos importantes para controlar cada paso del tratamiento y así podrás realizar movimientos más predecibles en tu paciente.

Durante el escaneo digital, sigue los siguientes pasos para garantizar la fabricación de los alineadores:

**IMPORTANTE:** El escaneo debe ser continuo, no por partes.

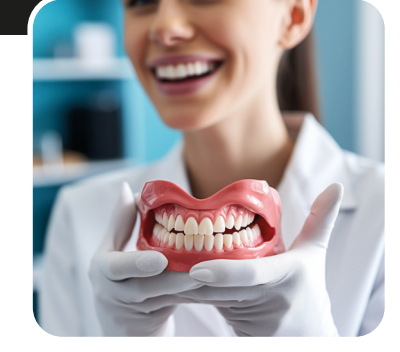

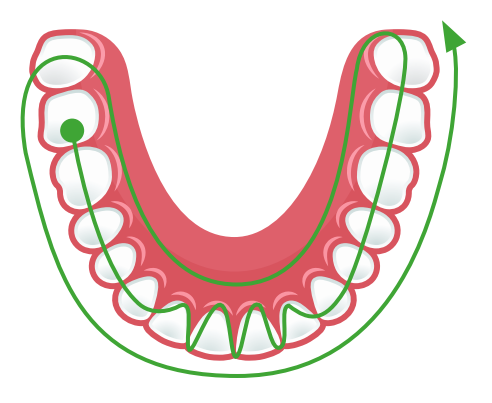

- **1.** Comienza creando un **punto de referencia** de escaneo principal en la **superficie oclusal** del último molar erupcionado. Continúa explorando las superficies oclusales hasta llegar a los molares opuestos. En el segmento anterior, en los **bordes incisales** gira la punta y escanea caras vestibular y lingual/palatina haciendo movimiento de zig-zag.
- **2.** Al llegar al último molar del lado opuesto al que iniciaste, continúa escaneando **caras linguales** siguiendo el arco.

# **IMPORTANTE:**

Escanea la arcada completa, aunque no tengas órganos dentarios. Siempre escanea ambas arcadas, aunque solo vayas a alinear una.

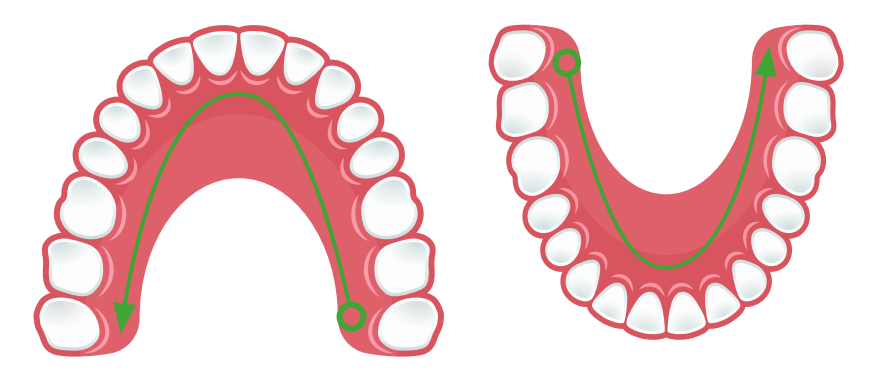

**3.** Cuando termines de escanear por lingual, ve hacia la **cara vestibular,** siempre tomando en cuenta los **tejidos blandos,** escanea toda la cara vestibular hasta llegar al lado opuesto. En maxilar asegúrate de escanear el paladar, pudiendo tomar en cuenta el rafe medio y las rugas palatinas como punto de referencia.

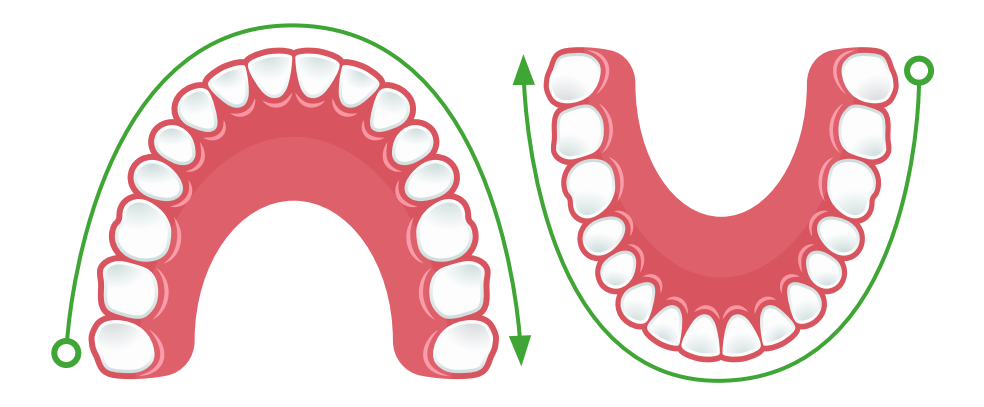

**4.** Cuando hayas terminado de escanear el maxilar, repite el proceso con la mandíbula y **comprueba que no haya espacios con ausencia de la imagen** que necesiten volver a ser escaneados.

## **CONSEJOS BÁSICOS:**

Si pierdes el escaneo, usa un punto oclusal escaneado previamente como nueva referencia.

Considera escanear la altura de encía y tejidos blandos (entre 5 y 6mm). Esto nos ayudará a diseñar la línea de corte del alineador.

Compruebe si has escaneado tejidos blandos innecesarios, si es así eliminarlos.

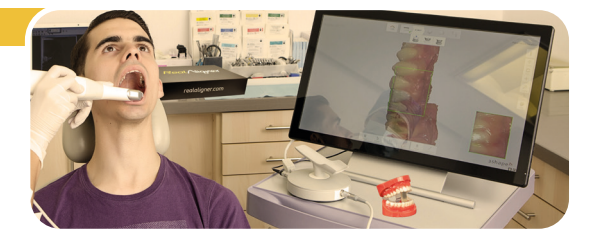

**5.** Para **escanear la oclusión,** pon el sillón en posición vertical, comprueba que el paciente ocluya correctamente y con **movimiento en zig-zag o de cepillado** escanea desde la zona del grupo posterior hasta la zona del canino en ambos lados.

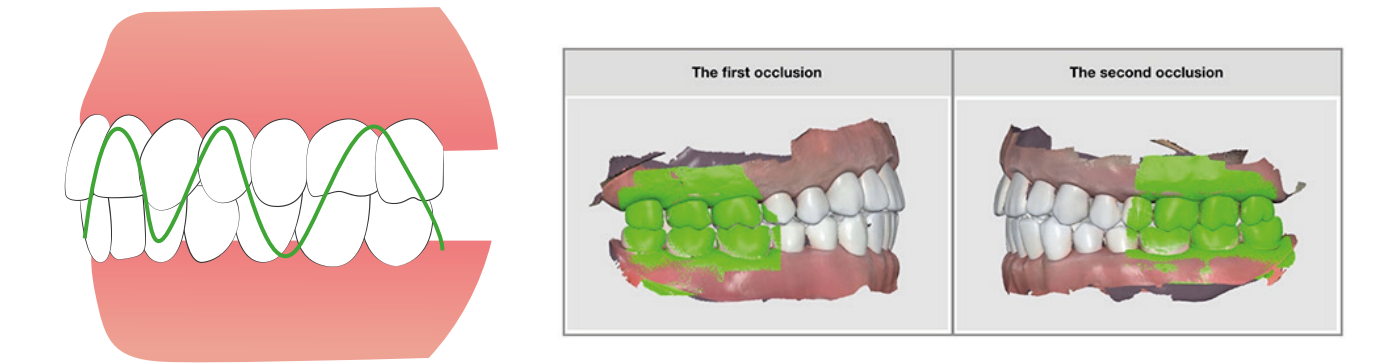

Si tienes dudas o necesitas asesoramiento contacta con nuestro equipo.

#### **IMPRESIÓN EN SILICONA**

Si tomas el registro de las arcadas mediante impresión analógica, recuerda tomar en cuenta los siguientes puntos clave para que el registro se realice de la forma más precisa posible:

Siempre hazlo en dos fases usando siliconas de adición o polivinilsiloxanos (PVS), no uses alginato (ni siquiera en un modelo antagonista).

Manda la cubeta con la impresión, no necesitas vaciar en yeso.

Utiliza una cubeta de tamaño adecuado, donde registres toda la arcada, si no tienes una, contacta con nosotros que podemos hacerte una personalizada.

Registra ambas arcadas y asegúrate de obtener las arcadas completas, incluyendo los tejidos blandos contiguos.

Si tienes defectos en la impresión (arrastres, burbujas, falta de dientes o tejidos etc.,) repite la impresión, cualquier defecto puede interferir en el diagnóstico, el plan y predictibilidad del tratamiento de tu paciente.

Envía un registro de la mordida en cera.